*IBM SPSS Data Access Pack -Pokyny k instalaci na serveru UNIX*

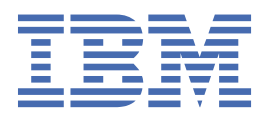

# **Obsah**

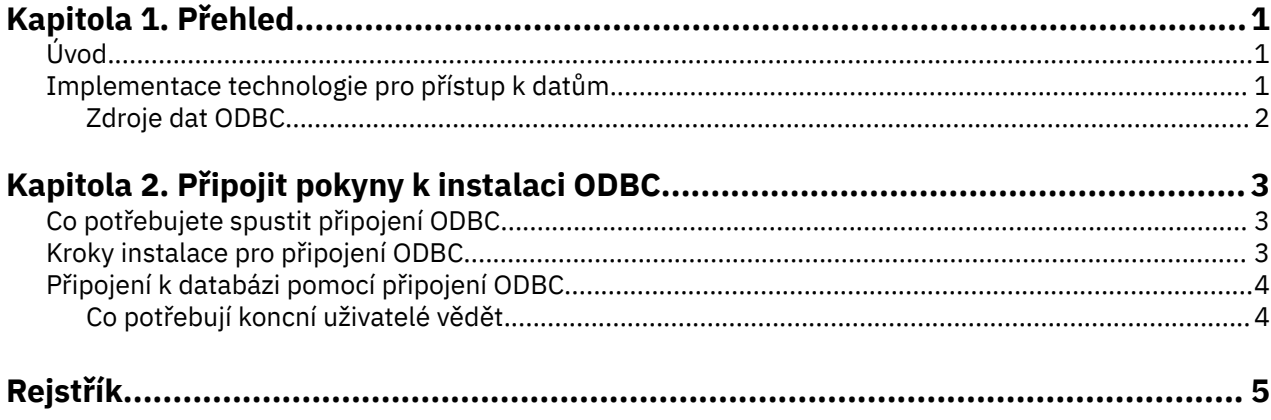

## <span id="page-4-0"></span>**Kapitola 1. Přehled**

## **Úvod**

Produkty IBM® SPSS jsou distribuovány spolu se sadou technologií pro přístup k datům z různých typů souborů a databází. Tato příručka je primárně určena pro administrátory systému, kteří instalují produkt IBM SPSS pro použití v prostředí síťových počítačů, a kteří potřebují poskytnout koncovým uživatelům přístup k databázím na vzdálených serverech.

Produkt IBM SPSS Data Access Pack nasadí nástroje DataDirect Connect a ConnectXE pro ODBC, které poskytují komplexní sadu individuálních ovladačů specifických pro databázi, které používají ODBC k poskytování spolehlivé konektivity ke všem důležitým datovým úložištím, z relačních databází po data nestrukturovaných souborů.

*Poznámka*: Tyto technologie přístupu k datům jsou "zavřeny" -- lze je použít pouze s produkty IBM SPSS . Chcete-li přistupovat k databázím s jinými aplikacemi, může být zapotřebí obecnější řešení.

### **Implementace technologie pro přístup k datům**

**Připojte ODBC.** Buď administrátor, nebo koncový uživatel může instalovat odpovídající ovladače ODBC Connect. (Připojení ODBC nemá serverovou komponentu.) Ovladače musí být nainstalované na počítači, který má přístup k datům -- na počítači, kde je spuštěn serverový produkt IBM SPSS , na stolním počítači koncového uživatele, nebo na obou.

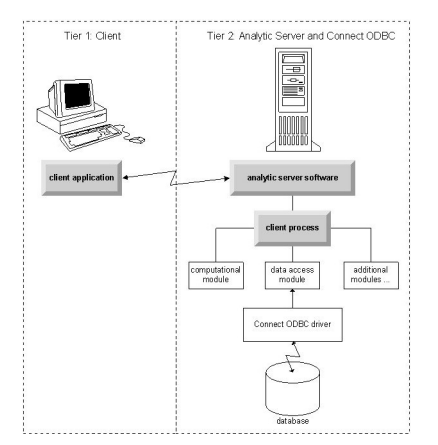

*Obrázek 1. Připojit ODBC v režimu distribuované analýzy*

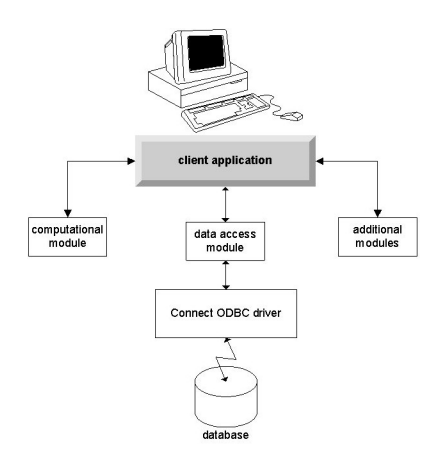

*Obrázek 2. Připojit ODBC v režimu lokální analýzy*

#### <span id="page-5-0"></span>**Zdroje dat ODBC**

Při instalaci produktu Connect ODBCnainstalujte jeden nebo více ovladačů ODBC . Než budete moci použít nainstalovaný ovladač, musíte pro tento ovladač vytvořit a nakonfigurovat zdroj dat ODBC .

Zdroj dat ODBC se skládá ze dvou základních informací: **ovladačODBC** , který se použije pro přístup k datům a **umístění databáze** , ke které chcete přistupovat. Databáze se může nacházet na libovolném síťovém počítači. Ovladač ODBC a zdroj dat musí být umístěny na počítači, který přistupuje k datům a zpracovává je. V závislosti na typu aplikace IBM SPSS , kterou používáte, může být buď stolní počítač koncového uživatele, nebo vzdálený server.

#### **Umístění zdrojů dat ODBC pro stolní produkty**

Je-li váš produkt IBM SPSS klasickou aplikací **desktop** , kde se na stolním počítači koncového uživatele vyskytuje přístup ke všem datům a ke zpracování, musí být zdroj dat ODBC instalován a konfigurován na stolním počítači koncového uživatele.

#### **Umístění ODBC Data Sources for Distributed Architecture Products**

Pokud váš produkt IBM SPSS používá **distribuovanou architekturu**, pak správné umístění zdrojů dat ODBC závisí na tom, jak je produkt spouštěn. IBM SPSS produkty distribuované architektury mohou být nakonfigurovány pro přístup a zpracování dat na vzdáleném serveru (režim distribuované analýzy) nebo na stolním počítači koncového uživatele (lokální režim analýzy).

- **Práce v režimu distribuované analýzy.** Zdroj dat ODBC musí být nainstalován a nakonfigurován na vzdáleném serveru. Tento zdroj dat je vytvořen pomocí ovladače ODBC (Connect ODBC), který administrátor nainstaloval na server.
- **Práce v režimu lokální analýzy.** Zdroj dat ODBC musí být nainstalován a nakonfigurován na stolním počítači koncového uživatele. Tento zdroj dat je vytvořen koncovým uživatelem pomocí ovladače ODBC instalovaného na stolním počítači, nebo je importován ze zdrojů vytvořených administrátorem.
- **Práce v obou režimech.** Pokud koncoví uživatelé potřebují přistupovat k datům z databáze v obou režimech, musí být zdroj dat ODBC nainstalován a nakonfigurován jak na vzdáleném serveru, tak i na stolním počítači.

# <span id="page-6-0"></span>**Kapitola 2. Připojit pokyny k instalaci ODBC**

Tato kapitola obsahuje podrobné informace o instalaci produktu Connect ODBC na vašem serveru a připojení k databázi.

### **Co potřebujete spustit připojení ODBC**

Ujistěte se, že počítač odpovídá softwarovým požadavkům pro ovladače, které plánujete instalovat.

- Pokud byla vaše aplikace sestavena s 32bitovými knihovnami systému, musíte použít 32bitové ovladače. Pokud byla vaše aplikace sestavena s 64bitovými systémovými knihovnami, musíte použít 64bitové ovladače.
- Používáte-li produkt DataDirect Connect nebo Connect XE for ODBC, může být databáze, ke které se připojujete, buď 32bitová, nebo 64bitová.

Chcete-li určit, zda je pro daný ovladač potřeba další software, podívejte se na domovskou stránku DataDirect na adrese<http://www.datadirect.com> .

### **Kroky instalace pro připojení ODBC**

Připojení ODBC se skládá ze sady ovladačů a mělo by být nainstalováno na počítači, na kterém budete vytvářet zdroje dat. Umístění závisí na tom, jaký typ produktu IBM SPSS instalujete a jakým způsobem se bude používat. Další informace naleznete v tématu ["Implementace technologie pro přístup k datům" na](#page-4-0) [stránce 1](#page-4-0) . *Neinstalujte produkt IBM SPSS Data Access Pack do stejného adresáře jako jiný produkt IBM SPSS*.

Ovladače pro všechny podporované operační systémy jsou k dispozici v eAssembly dodávaná s produktem IBM SPSS . Jsou k dispozici také na samostatném serveru DVD.

*Poznámka:* Chcete-li instalovat ovladače Connect ODBC , musíte být spuštěni jako uživatel root.

Instalovat ovladač

Instalátor můžete spustit v grafickém uživatelském rozhraní (vyžaduje systém X Window System) nebo z příkazového řádku.

1. Spusťte instalační program v grafickém uživatelském rozhraní spuštěním následujícího příkazu:

./<installer\_name>

nebo spusťte instalační program z příkazového řádku tak, že provedete následující příkaz:

./<installer\_name> -i console

kde <installer\_name> je soubor instalačního programu *.bin* .

- 2. Postupujte podle pokynů, které se objevují na obrazovce. Ujistěte se prosím, že jste si poznamenali cílové umístění. Po dokončení instalačního programu budete muset přejít do tohoto umístění.
- 3. Jakmile je instalační program dokončen, přejděte do cílového umístění uvedeného během instalace.
- 4. Dekomprimujte soubor pro IBM SPSS Data Access Pack.
- 5. Extrahujte soubor *TAR* pomocí produktu tar -xvof. Tím se extrahuje všechny soubory potřebné ke spuštění ovladačů ODBC .

*Důležité:* Soubor *TAR* musí být extrahován do umístění, které je přístupné pro všechny určené uživatele produktu IBM SPSS Data Access Pack na aktuálním počítači.

6. Nakonfigurujte prostředí ODBC . V adresáři, do kterého jste extrahovali soubory, spusťte příkaz ./ setodbcpath.sh. Tím se nastaví domovský adresář ODBC na aktuální adresář.

Dokumentace k produktu DataDirect

<span id="page-7-0"></span>Dokumentaci k produktu DataDirect pro připojení ODBC lze nalézt v adresáři, do kterého jste extrahovali soubory.

*Pozn.:* K dokumentaci lze také přistoupit z domovské stránky DataDirect na<http://www.datadirect.com> .

Aktualizace instalace

Instalace novější verze ovladače nebo klienta z produktu IBM SPSS Data Access Pack neodinstaluje dřívější ovladače. Místo toho učiní nově instalovaný software k dispozici pro vás. Nově nainstalovaný software musí být nakonfigurován ručně; konfigurace vašeho dřívějšího ovladače se nepřenese. Pokud váš starší ovladač pracuje správně a vyhovuje vašim potřebám, je nejlepší neprovést upgrade na novou verzi. Aktualizovat pouze v případě, že požadujete podporu pro databázi, která byla dříve nepodporovaná, nebo když požadujete rozšíření.

## **Připojení k databázi pomocí připojení ODBC**

Jste-li administrátorem systému, vytvořte a nakonfigurujte zdroj dat ODBC . Administrátor ODBC na systému UNIX neexistuje. Zdroj dat ODBC můžete vytvořit a konfigurovat úpravou souboru *odbc.ini* pomocí textového editoru. Soubor *odbc.ini* je instalován spolu se soubory ovladače. Podrobné pokyny naleznete v sekci Konfigurace produktu na systému UNIX/Linux v příručce DataDirect Connect Series for ODBC User's Guide (dodávaná s dokumentací DataDirect, která je instalována spolu s produktem IBM SPSS Data Access Pack). Chcete-li získat pokyny pro konfiguraci produktu pro použití s produktem ODBC, můžete si také prostudoval příručku administrátora pro váš produkt.

*Důležité:* Pokud vytváříte zdroj dat, který bude používán produktem serveru, měli byste vytvořit zdroj dat systému, nikoli zdroj dat uživatele.

Máte-li administrátora systému, zeptejte se ho na konfiguraci Connect ODBC.

### **Co potřebují koncní uživatelé vědět**

Pro produkty serveru IBM SPSS a distribuované režimy analýzy musí koncoví uživatelé vědět:

• Názvy a popisy zdrojů dat ODBC Connect, které byly nakonfigurovány na vzdáleném počítači pro použití s produktem serveru.

# <span id="page-8-0"></span>**Rejstřík**

#### **P**

požadavky Připojení ODBC<sub>[3](#page-6-0)</sub> připojení k databázi s připojením ODBC [4](#page-7-0) Připojení ODBC požadavky [3](#page-6-0) připojení k databázi [4](#page-7-0) úvod do  $1$ úvod do implementace  $\underline{1}$ 

#### **Z**

zdroje dat ODBC popis [2](#page-5-0) umístění zdrojů dat ODBC [2](#page-5-0)

IBM SPSS Data Access Pack -Pokyny k instalaci na serveru UNIX

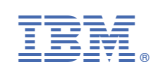